# 第2章 企業防災力向上に向けた各種コンテンツの研究開発

落合 鋭充

1. 企業防災システム (Ai-SYSTEM) の機能開発

# 1. 企業防災システム (Ai-SYSTEM) について

1-1. 企業防災システム (Ai-SYSTEM)の開発目的

三河・尾張地域は日本有数のものづくり地域であり、自動車産業中心に、その関連産業などが高度に集積した 一大工業地域を形成している。一方、この地域は東海・東南海地震などの巨大地震の発生が危慎されている。何 時発生するかも予測できない地震に対して、被害を最小限にとどめ、短期間での企業活動再聞を支援するため企 業防災システム(以下 Ai-SYSTEM)を今年度構築した。基本的には昨年度までにコンソシアムで開発したシス テムや研究成果を機能アップ、統合化したシステムとなる。

本システムは、次年度以降のコンソシアムの成果等も随意時反映していく予定である。

1-2. Ai-SYSTEMの主なコンテンツ

Ai-SYSTEMは主に 4つのシステムから構成されている。 4つのシステムの内容を以下に記す。

1. 地震情報配信システム

気象庁が西日信する緊急地震速報を受信し、大きな揺れが到達する前に、各企業所在地における予測震度、地震 到達(猶予)時聞を計算し、各防災端末で表示する。必要に応じて、設定震度以上が予測された場合、工場など の放送設備制御や機器の緊急停止を行えるようシステムを構築している。各企業の防災端末に地震計を設置し、 地震時の各企業の実測震度をリアルタイムに計測、確認することが出来る。また、地域防災研究センターと接続 し、インターネットを通じて、関連事業所など他の場所の実測震度など状況が閲覧でき、即時的状況の確認が可 能となる。 地域防災研究センターのサーバは、各企業への緊急地震速報の配信を行うだけではなく、緊急地震 速報のログ、各地に設置された地震計の実測震度情報も蓄積され、会員はインターネット介して、過去のデータ も閲覧できる。(詳細な内容は平成 17年度年次報告書及び 「1-2.地震情報配信システム」を参照)本年度は、 昨年度までに開発したシステムの機能向上を中心に実施した。今後は、本システムに研究成果を組み込み、伝達 情報の高度化を図って行く予定であるとともに、それらの情報の企業における有効利用のための手法開発も各企 業と連携して行ってゆく。

2. 企業防災ポータル

地域防災研究センターのサーバにホームページ(ポータルとも呼ぶ)を設け、インターネットで圏内各地の災 害・防災情報や防災ニュース、イベント等在随時地震、企業防災に関する情報老配信している。会員向けページ には三河·尾張地域の企業の実測震度情報閲覧や簡易防災診断などのサービスを提供している。

本年度は、新たに「あいぼう会」ホームページを構築し公開した。両ホームページともに随時更新している。(詳 細な内容を平成 17年度年次報告書及び「1-3.企業防災ポータル」を参照)

本ポータルのコンテンツに日常的維持管理は、地域防災研究センターのスタッフを中心に行なわれている。 3. 企業防災支援 GIS

企業立地条件・周辺地域データ(地盤などの土地条件、ハザードマップ、インフラ等)及び企業データ(従業 員居住地、取引先企業)をインターネット型 GIS(WEB-GIS)上に表示、シュミレーションすることで自社(従業 員家族そ含め)、取引先企業の地震危険度や通勤経路等の危険度の把握を行い、企業の防災マニュアルや復旧計 (BCP)等の作成支援するシステムのプロトタイプを構築した。

次年度以降、企業の防災担当者などユーザの要望そ取りまとめ、利用シナリオなどを作成、機能を充実させてい く予定である。また現時点では内容的に、発災前の防災利用を前提(例えば防災マニュアル作成のため検討ツー ル)にしているが、発災時での利用も含め検討してゆく。詳細な内容を「1-4. 企業防災支援 GIS」に記す。 4 携帯電話災害情報ツール

携帯電話のインターネット機能を用いて、発災時に震度情報、被害情報、安否確認情報などの確認を行うこと が出来るシステムを昨年度から継続して開発した。(詳細な内容は、平成17年度年次報告書及び「1-5.携 帯電話災害情報ツール」を参照)

本年度は、緊急地震速報情報、地震情報配信システムで収集された各企業における実測震度情報を携帯電話にメー ル配信できる機能を実装した。

次年度は、各事業所に設置してある防災端末に接続されたネットワークカメラのリアルタイム画像を携帯電話か ら閲覧できる機能実装、またユーザからの要望に基づく機能の強化を行う予定である。

#### 2. 地震情報配信システム

昨年度まで、に実装したシステムの機能向上を行った。具体的には、地震計設置地点毎の観測データの一覧機能 の改修、防災端末設置地点毎の緊急地震速報配信状況の公闘機能の開発、防災端末内の緊急地震速報による接点 制御プログラムの機能向上を行った。

2-1. 地点別観測状況一覧機能の改修

1. 観測状況収集機能改修 · 一覧表示機能改修

各観測点に設置してある E-catcher の観測データを一日一回、取得し愛知工業大学の小型地震計サーバへ FTP 転 送する機能を追加(すでに習得ずみの観測データは削除)。また、観測データ転送後、E-catcher内のすべてのデー タを削除する機能も追加実装した。

その他、一日一回、 E-catcherとの通信を確認し、エラーが出た場合に管理者にメールするヘルスチェック機 能も追加実装した。

また、各観測点の観測状況一覧機能については、データが得られなかった箇所についてもすべて表示するよう に実装(図1参照)し、エクセルファイルで保存できる機能(図2参照)も追加した。

2. 波形・スペクトル図一覧表示機能構築

各観測点に設置してある地震計 (AIR,ETNA,E-catcher)から取得した観測データから、応用地震計測(株)が 作成した波形・スペクトル図を一覧表示する機能を実装した(図 3参照)。表示できる図は南北、東西、上下の それぞれオートスケール、固定のスペクトル図が表示できる。

2-2. 防災端末設置地点毎の緊急地震速報配信状況公開機能の開発

1. 各防災端末ごとの緊急地震速報配信ログ取得·削除機能

各防災端末内に残される緊急地震速報配信ログを取得し、愛知工業大学のサーバ内のデータベースに保存する 機能を実装、それに伴い、各防災端末の負荷軽減のために、ログを削除する機能も実装した。

2. 各防災端末ごとの緊急地震速報配信状況の一覧表示機能

1で取得した緊急地震速報の配信ログを一覧表示(図 4参照)する機能を実装した。配信された地震速報に対 して、各防災端末での予測震度、情報の受信時間、地震発生からの時間差、実測震度を一覧に表示する。 また、それぞれのデータを一ヶ月ごとにファイル保存する機能も合わせて実装した。

2-3. 防災端末接点制御用プログラムの機能向上

昨年度、設置を完了した緊急地震速報を受信するための防災端末内の接点制御用のプログラムについて、ユー ザの要望を元に制御フラグ、の改修を行った。プログラムの改修内容を以下に記す。

## 1. 緊急地震速報キャンセル報対応に伴う実装

緊急地震速報受信後、その地震情報が誤報であった場合、気象庁からキャンセル報が発報される。防災端末上 でキャンセル報受信時にはすべての接点制御を解除するように改修した。

また、現在ユーザが自由に使用できるよう外部接点を 2つ用意しているが、ーっそ緊急地震速報受信時に放 送を発報するよう指定し、もう一方をキャンセル報受信時に放送を発報するよう指定できるように改修し、緊急 地震速報受信時に地震発生の放送が発報後(外部接点にトリガーがかかった後)、キャンセル報を受信した場合 にのみキャンセル報用の外部接点にトリガーをかけ、地震速報が誤報であった旨の放送を発報できるようプログ ラムを実装した。

#### 2. 猶予時間、情報番号によるフィルタリング機能実装

地震情報検索

昨年度までは、接点制御の対象地震情報は、緊急地震速報の第一報からであったが、今年度から猶予時間、情 報番号による接点制御の対象地震情報をフィルタリングできる機能を追加した。

例えば、緊急地震速報の第二報又は、猶予時間が 15秒以内になったときに接点の制御対象にするなどの指定 が可能となった。これにより発令された緊急地震速報のより精度の良いものを接点制御の対象とすることができ る。指定する情報番号及び、猶予時聞は制御する接点ごとに任意に指定することができる。

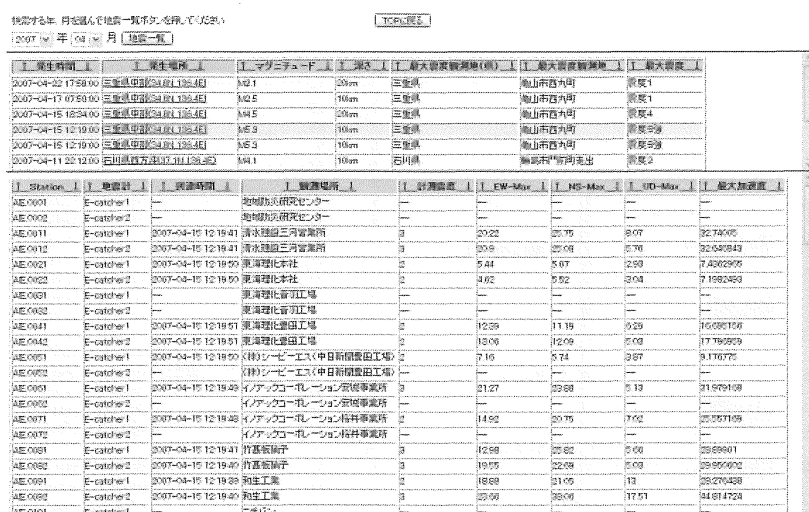

 $\boxtimes$  1

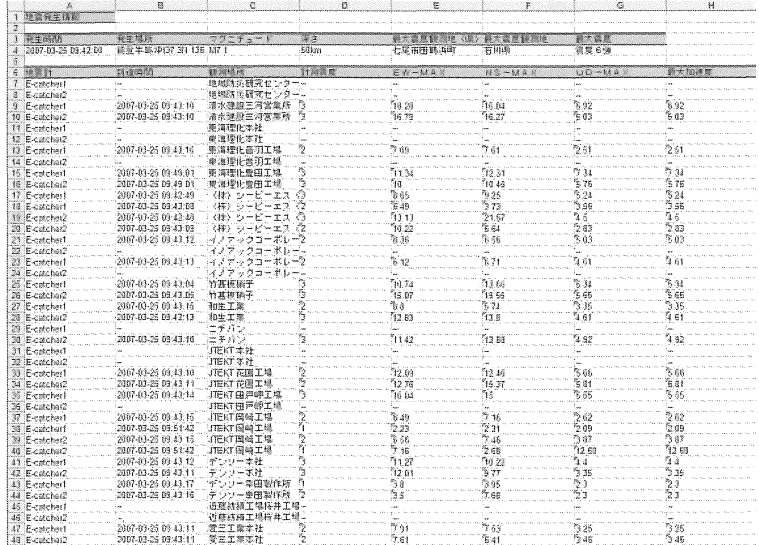

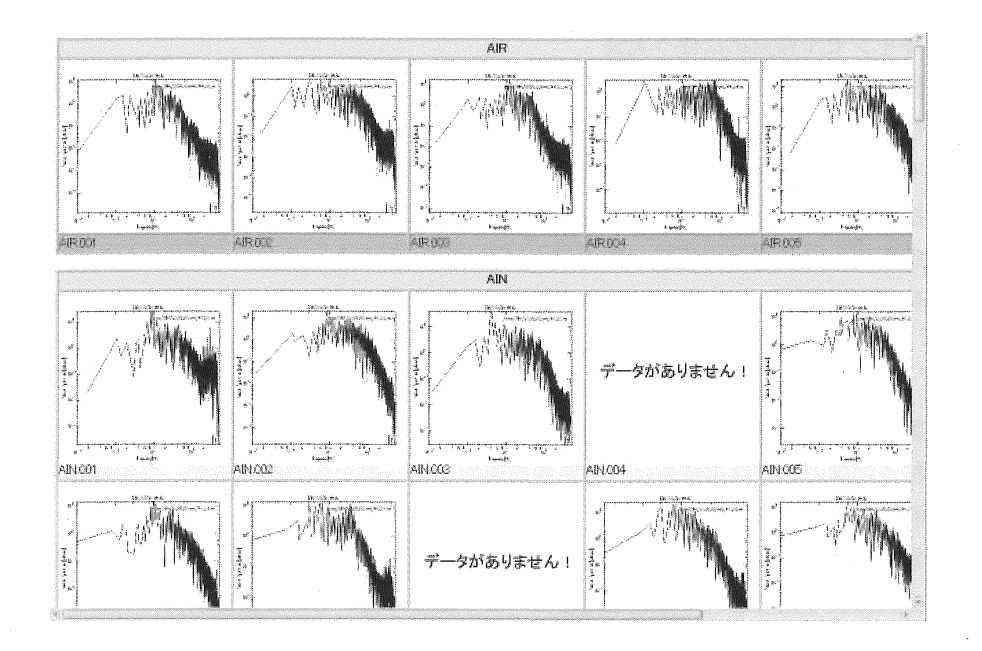

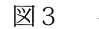

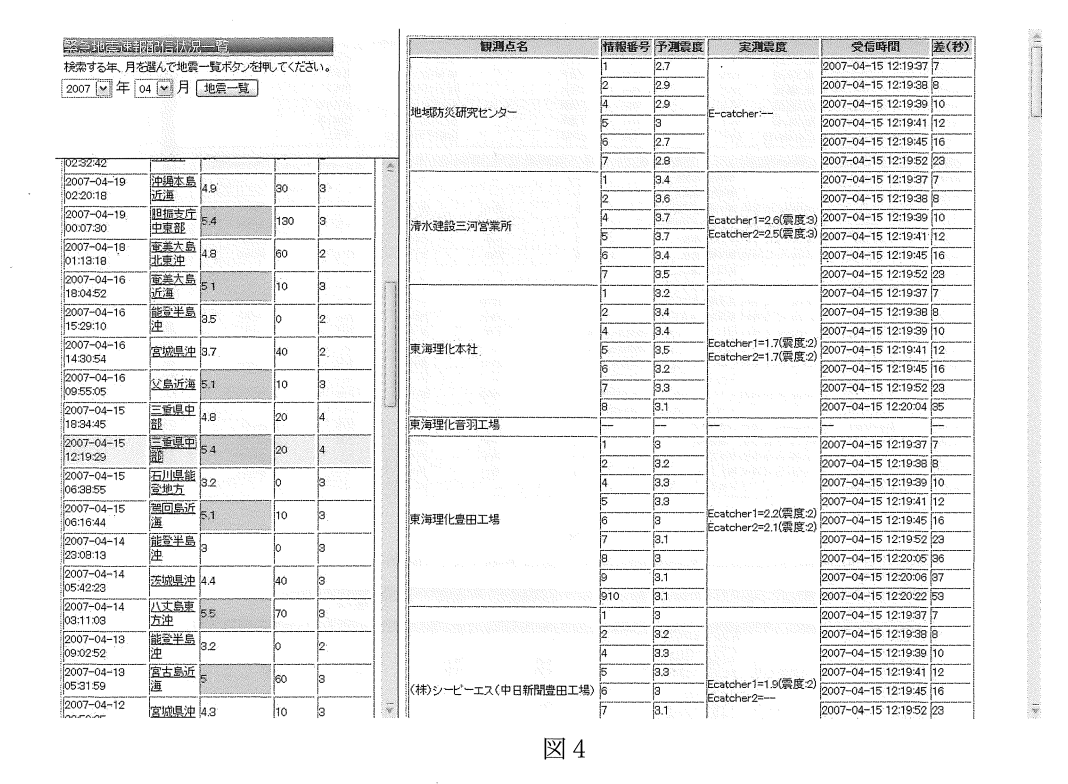

## 3.企業防災ポータル

3-1. 地震防災コンソシアムポータルサイト構築・保守

昨年度 (2005年7月1日)に正式に地震防災コンソシアムポータルサイト(以下ポータルサイト) (htttp://202.124.209.222/aisite/)を正式に公開した。

本年度はポータルサイトのコンテンツの追加及び管理ツールの開発など保守維持作業を行った。ポータルサイト は、今後は地域防災研究センターのスタッフ中心に、日常的にコンテンツの充実が図られてゆく予定である。

1. ポータルサイト運用・アクセス状況

3月末現在までのトータルアクセス状況は約 13000件となった。アクセス元は企業、大学、行政と様々だが 特に企業からのアクセスが多くなっており、企業の防災に対する関心が表れたものと思われる。

本年度後半からは会員用ページへのアクセスも増えており、防災端末の新たな設置などによる会員増や、「あい ぼう会」の設立が大きく影響している。

2. 各種コンテンツの追加・改修

本年度、新たに追加・改修した主なコンテンツを以下に記す

-緊急地震速報配信状況

- -計測震度分布
- ・携帯電話サービス

それぞれの詳しい内容は、本報告書の「地震情報配信システム」「携帯電話災害情報ツール」に記す

3. 情報管理用ツールの実装

ポータルサイトを運営・管理するための管理用ツールを実装した。追加したツールを以下に記す

.メディア情報管理ツール

地域防災研究センターや「あいぼう会」などが掲載・放映された番組、新聞、雑誌・本等の情報を HP に掲載す るためのツールを実装した。本ツールを用いれば必要時画像データ等もサーバにアップし、簡単に公開すること が出来る。

また、コンテンツ在、地域防災研究センター及び「あいぼう会」用にカテゴリ分け、地域防災研究センターボー タルサイト、「あいぼう会」ホームページ (3-2項参照)から、それぞれの関連する情報のみ閲覧できるようにした。 (図1、2、3参照)

-ファイルアップロードツール

HTMLファイルや画像ファイルをサーバにアップするための機能を実装した。(図 4参照)

3-2. 「あいぼう会」ホームページの整備・運用状況

「あいぼう会」に関する各種の情報を発信する目的で、「あいぼう会」のホームページを構築し、2006年11 月2日から公開している。

髄時情報の追加・更新を行っており、現在発信している情報の例としては、会の紹介や入会の案内、イベントの 案内、あいぼう会としての活動情報、各分科会の活動情報、企業防災リンク等がある。図 3-1 に、ホームページ のトップ画面を示す。

2007年3月末頃までに約 800件のアクセスがあり、そのうちおよそ半数がコンソシアムポータルサイト、地 域防災研究センター、および愛知工業大学のページからのリンクによるものであった。

以降では、これまでに開発したコンテンツおよび機能についてそれぞれ記す。なお、一部のコンテンツは「あい ぼ、う会」の会員ユーザのみ閲覧できるようになっており、それらを閲覧する場合は、会員企業毎に与えられたユー ザ名及びパスワードを入力して、ログインする必要がある。特別会員の場合、ログインに必要なユーザ名、パス ワードは、地震防災コンソシアムポータルサイト(以下、ポータルサイト)のそれと同一である。

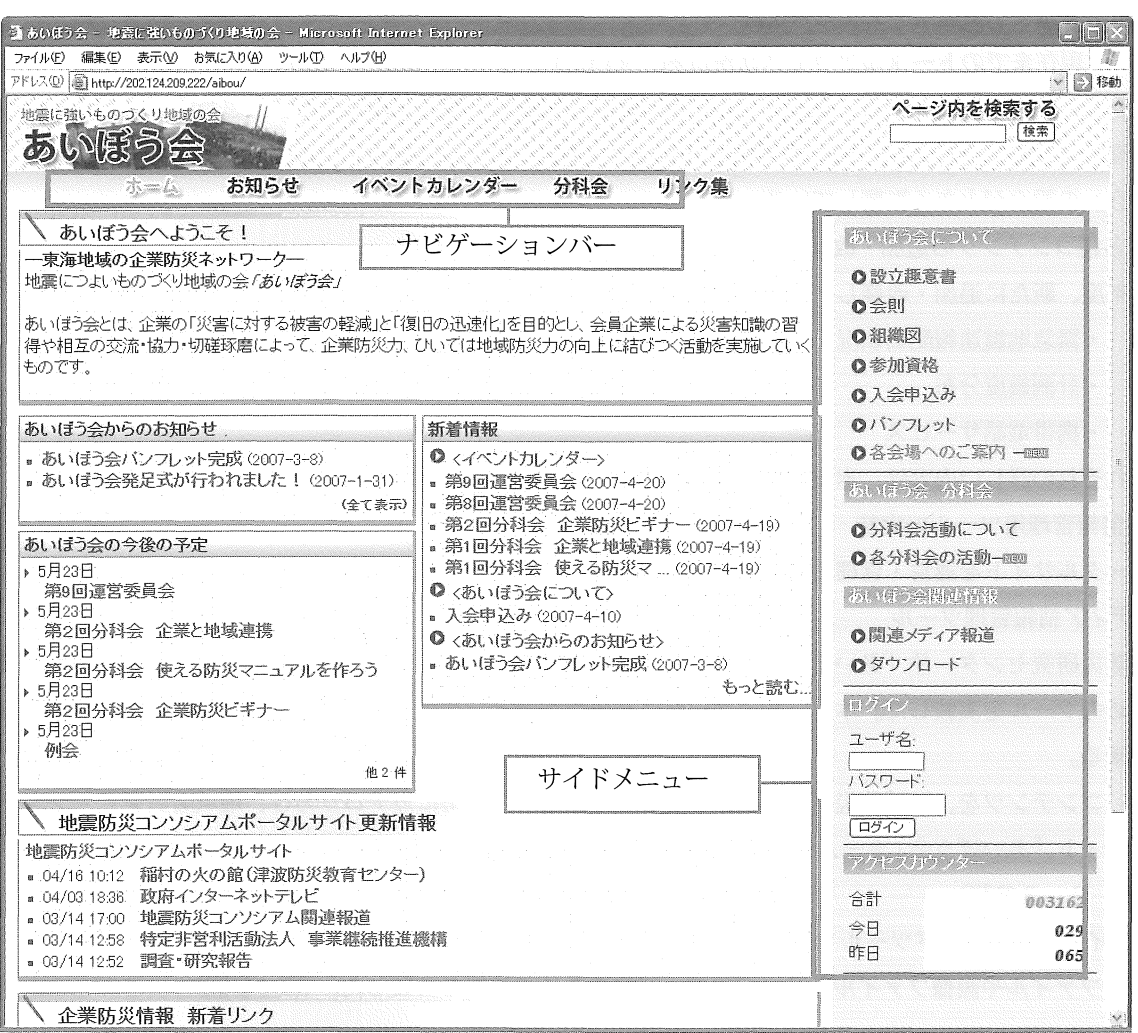

図 3-1 「あいぼう会」ホームページ (トップ画面)

URL: http://202.124.209.222/aibou/

1. トップ画面のコンテンツ

トップ画面には、「あいぼう会」に関する最新情報のほか、関連するサイトの更新情報が一覧できるようになっ ている。

◆あいぼう会からのお知らせ

後に記す、「お知らせ」コンテンツのうち最新の 5件のタイトルを表示する。

◆あいぼう会の今後の予定

後に記す、「イベントカレンダー」のうち最新の 5件のタイトルを表示する。

⑮新着情報

「あいぼう会」ホームページの更新状況を表示する。

⑤地震防災コンソシアムポータルサイト更新状況

ポータルサイトの更新履歴のうち、最新の 5件を表示する。

◆企業防災情報 新着リンク

「リンク集」コンテンツのうち、最新の 10件を表示する。

2. サイドメニューのコンテンツ

サイドメニューは常に表示されており、「あいぼう会」に関する基礎的な情報のほか、入会や会場などの案内、 会員ユーザ向け情報などのコンテンツにリンクが張られている。

③設立趣意書

「あいぼう会」設立趣意書の全文を掲載した。

⑤会則

「あいぼう会」会則の全文を掲載した。

。組織図

運営委員会や全体会、分科会とそこに参加する委員、会員などの全体像を図化した組織図を掲載した。

⑮参加資格

「あいぼう会」への参加資格をまとめた文章を掲載した。

◆入会申し込み

「あいぼう会」への入会申し込み方法について掲載した。申し込みは FAX、メール、ホームページの申し込みフォー ムからの三通りの方法が選択できる。また、ホームページからの入会申し込みについては、専用フォームを作成 した。ホームページ上から入会申し込みを行った場合、「あいぼう会」運営委員会及び、入会申し込み者に対し、 自動でその旨をメール送信するよう実装した。

⑫パンフレット

「あいぼう会」のパンフレットを、PDF形式でダウンロードできるようにした。

◆各会場へのご案内

「あいぼう会」に関連する会議やイベントが実施される、会場への交通案内を掲載した。

◆分科会コンテンツへのリンク

後に記す、分科会コンテンツへのリンクを作成した。分科会コンテンツは今後「あいぼう会」の主要コンテンツ となると考えられるので、ナピゲーションパーからのリンクと併せて作成した。

◆関連メディア報道(会員ユーザ向けコンテンツ)

「あいぼう会」に関する TV報道、新聞報道、関連書籍のそれぞれについて、掲載されたメディア名と日時、許 可が得られた場合は報道の内容も併せてデータベース化し、閲覧できるよう実装した。

◆ダウンロード (会員ユーザ向けコンテンツ)

「あいぼう会」の会議や講演会で使用された資料などをダウンロードできる機能を実装した。

。アクセスカウンター

「あいぼう会」ホームページへのアクセス数在、合計、今日、昨日の三項目に対して表示する機能を実装した。 3. 「お知らせ」コンテンツ

「あいぼう会」に関するイベントの実施報告や、決定事項、発行物などの重要なお知らせをカテゴリー毎に表示 できる機能そ実装した。

4. イベントカレンダー

「あいぼう会」に関連するイベントを、カレンダー形式の表で表示する機能を実装した。標 準画面では月刊カレンダーが表示され、下部に先月と来月のカレンダーが小さく表示され る。週間カレンダー及び年間カレンダーの表示に切り替えることも出来る。イベントのある日付 にはイベントのタイトルが表示され、タイトルをクリックするとイベントの詳細が表示される。 さらに、イベントをカテゴリー毎に分類し、特定のカテゴリーに絞って表示させる機能を追加した。現在、「あ いぼう会」の分科会毎にカテゴリ一分けし、分科会毎にイベントを管理できるようにしている。

5. 分科会コンテンツ

◆分科会トップページ

現在活動している分科会の一覧と、それぞれの分科会の目的、活動方針などを掲載した。

◆各分科会のページ

現在活動している 3つの分科会について、それぞれトップとなるページを作り、そこからそれぞれの分科会の コンテンツへとリンクを作成した。各分科会に共通なコンテンツとしては、以下のものがある。

◆活動コンセプト

各分科会の活動方針や最終的な目標などを掲載した。

 $\mathcal{L}^{\text{max}}_{\text{max}}$ 

。年間計画

2007年度の年間活動計画を掲載した。

⑤活動計画詳細

より詳しい活動計画の資料を掲載した。

6. リンク集

企業防災に関連するリンク集を作成し、実装した。地震防災コンソシアムポータルサイトのリンク集よりも、よ り企業防災の計画策定に関して実践的な情報に絞って、リンクする情報を選定している。

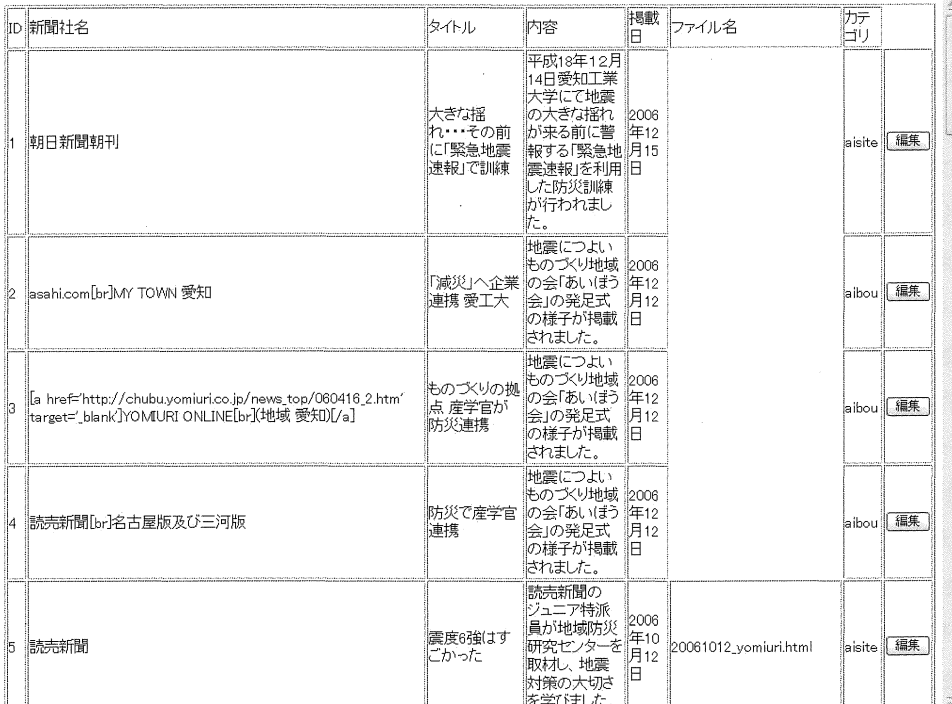

# 新規登録

新規登録するデータを入力してください

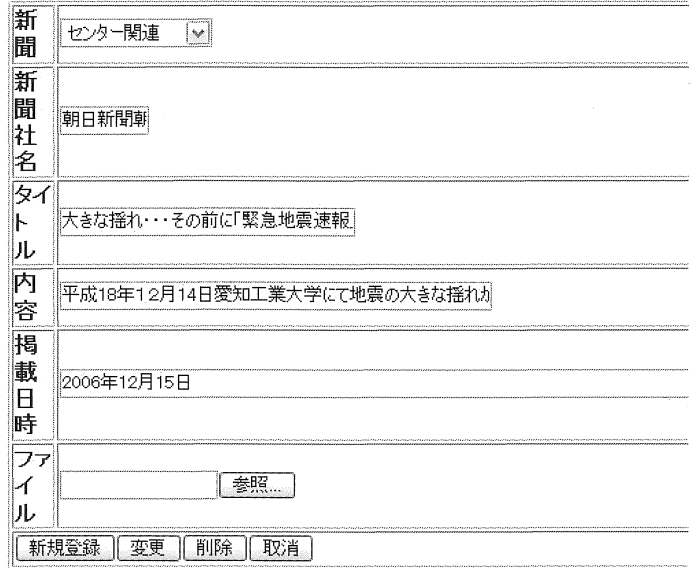

 $\sim$   $\sim$ 

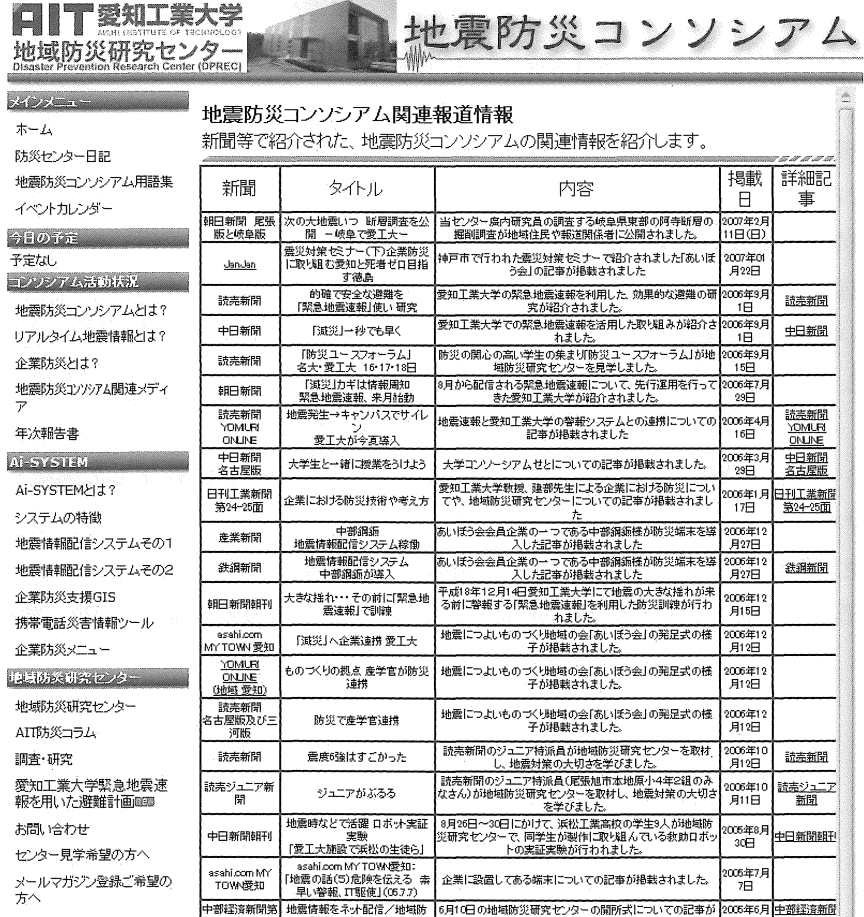

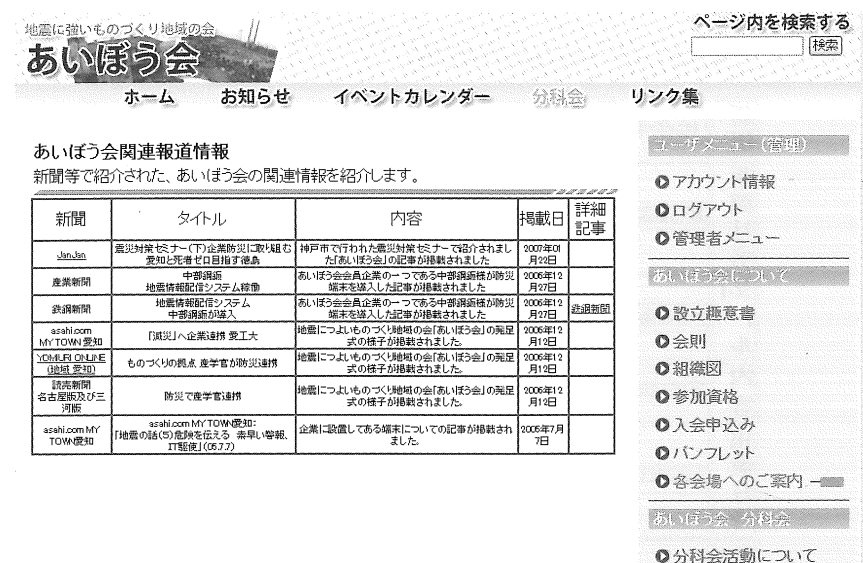

図4

◎各分科会の活動一 間 …

#### 4. 企業防災支援 GIS

4-1. 企業防災支援 GIS とは

ここでの企業防災支援 GISは、平成 17年度に"企業防災マッピングシステムの構築"として取り組んだ内容を、 継続・発展させたものである。平成 17年度では、企業防災の視点から考えた防災マップには、どのような機能 や情報が必要かという検討を行った。検討で得られた内容の例を以下に示す。

#### -自社、取引先企業、従業員居住地などの位置データ

ー液状化危険度など、のハザードデータ

- <sup>a</sup> 道路、主要施設などの地域データ
- @各種データの重畳表示機能
- <sup>a</sup> 道路網におけるルート検索機能
- ・情報の空間検索、集計機能

本年度は、これらの機能・情報をインターネット地理情報システム (WEB-GIS) として開発・実装し、企業防災 支援 GIS と名付けた。

以下、開発した企業防災支援 GIS の各機能について具体的な利用方法と共に示す。

(企業防災マップ作成の意義や GIS利用の有効性については、平成 17年度年次報告書の第二章e二節・四項を参照)

4-2. 企業防災支援 GIS において開発した各機能とその具体的利用案

(1) WEB-GISとしてのインターフェースおよび基本的な情報表示機能

図1に、企業防災支援 GIS の基本画面と各部の機能を示す。画面上部、タイトル左側に各種地図機能ボタン 群があり、地図の印刷などはここから行う。画面右側には地図上に表示できる情報(レイヤ)の一覧がウインド ウ表示されており、ここで重畳表示させる情報の種類を選択することが出来る。画面左下には地図の移動や拡大。 縮小を行うためのボタンが集中している。画面下部にはマウス操作機能の選択ボタン群があり、地図上そマウス クリックしたときの動作をここから選択することが出来る。

以降では、WEB-GIS の各基本機能をそれぞれ示す。

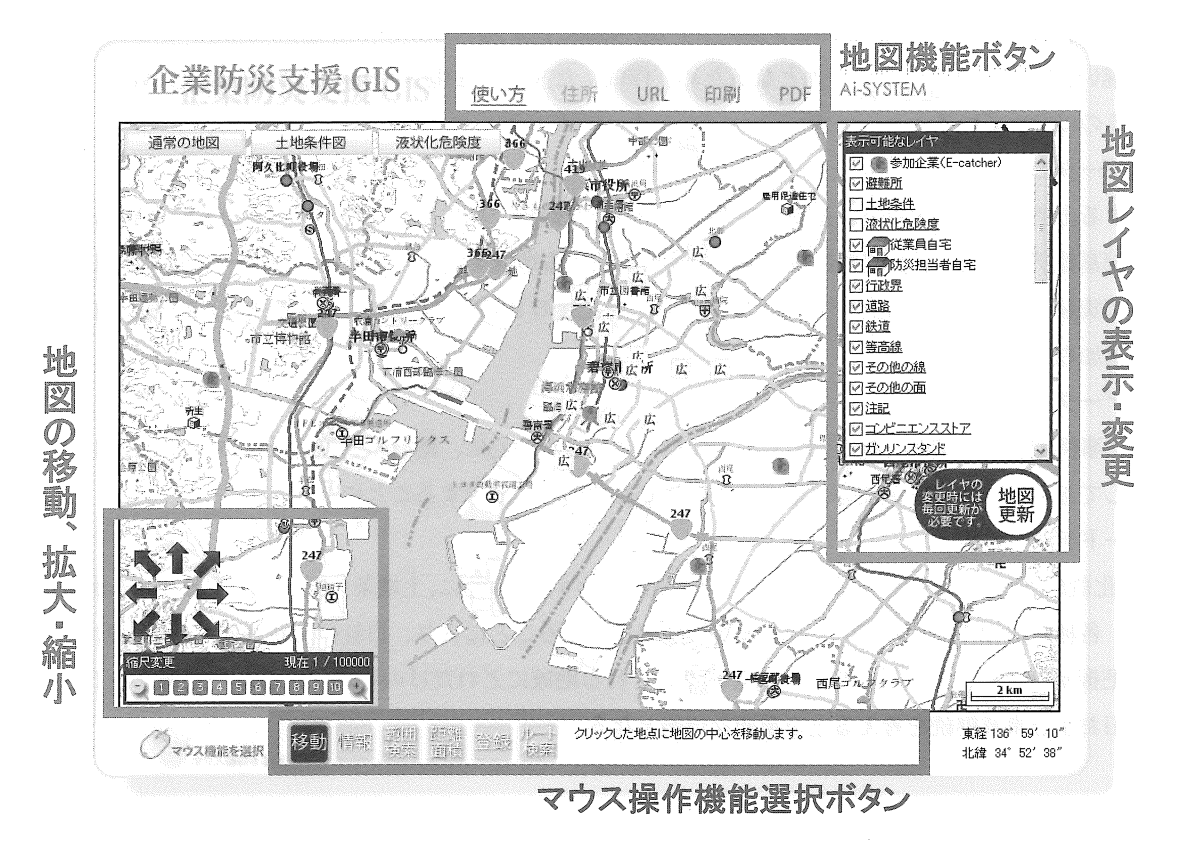

図 1 企業防災支援 GIS の基本画面

◆ヘルプページへのリンク

企業防災支援 GIS の各機能について説明した簡易ヘルプページを作成し、地図機能ボタン群の中にヘルプへのリ ンクを実装した。

#### 。住所検索機能

住所検索ボタンをクリックすると、別ウインドウで住所の一覧が聞き、そこから閲覧したい地図の住所を選択す ると、地図の表示が該当する住所に移動する。住所の選択は一般的なカーナピゲーション等と同じように、市区 町村、町丁目の順に選択する。平成 19年 3月時点では愛知県内の住所検索データを実装しているが、その他の 地域に関しでもデータの追加は容易である。この機能を利用することで、目的の地点の情報を素早く表示させる ことが出来る。

◆ URL 表示機能

URL 表示ボタンをクリックすると、現在表示されている地図の URL を表示する。ここで得られた URL をメモし ておき、次回利用時にブラウザからその URL を入力すると、 URL をメモした時と同じ緯度経度、縮尺、表示内 容の地図を表示させることが出来る。

#### ③印刷機能

印刷ボタンをクリックすると、地図、地図タイトル、各表示情報の凡例を印刷の縦横に併せて自動的にレイアウ トし、容易に印刷が行える機能を実装した。作成したマップを印刷することで、企業内に於ける訓練や研修に利 用したり、社員に配布したりするという活用が考えられる。

◆ PDF 出力機能

出力サイズに合わせて、地図画面や凡例をレイアウトし、 Adobe PDF 形式のファイルとして出力する事が出来る。 印刷機能と違い、電子ファイルでの出力となるため、作成したマップを電子メールで送信したり、 Web上で公 開したりするのに向いている。

◆地図基盤データの表示

地図を閲覧する上で基盤情報となる、道路や線路、海岸線、行政界、主要施設などのデータを表示させることが 出来る。地図基盤データは、 GIS利用企業の関連企業の存在する地域を考慮し、愛知・岐阜・三重・静岡の東海 四県に関して実装した。なお、地図データには市販品の昭文社の 25000分の lデータを用いている。地図の詳 細データの追加も可能である。

◆地域防災データの表示

現時点では、事例で会員企業の一社を例として西尾市、碧南市を中心に、地域の各種避難所の位置を表示できる ように実装してある。今後は各企業毎、その企業の代表点そ中心に表示することになる。

◆災害ハザードデータの表示

図2に、液状化危険度のハザードデータを表示させた画面を示す。この他に、土地条件図を表示することも出来る。 このように、各種の情報にハザードデータを重畳して表示させることにより、自社や関連企業、社員の自宅の災 害危険度を把握することが出来る。特に、被害が予想される地域にどれだけの社員が居るかを把握することは、 災害後の復旧および事業継続を考える上で重要な情報となる。

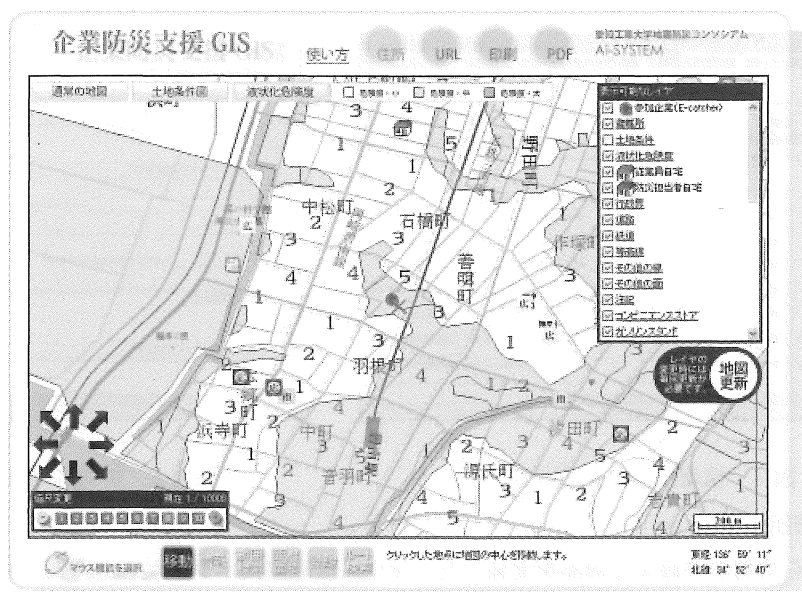

図2 災害ハザードデータ表示の例 (液状化危険度)

(2)情報検索・表示機能

登録されている情報に関しては、地図上から検索とその詳細の表示を行う機能を実装した。例として図 3に、 範囲検索そ実行した際の画面を、図 4と図 5に検索結果画面を示す。地図上で範囲を指定して検索ボタンをクリッ クすると、指定された範囲内の情報を検索し情報のリスト画面を表示する。さらに情報名をクリックすると、情 報の詳細を表示させることが出来る。これ以外にも、マウス機能選択ボタンから「情報」を選択し、地図上そク リックすることでその地点の情報を表示することも出来る。

この機能を利用し、例えば白社から徒歩通勤が可能な範囲に住んでいる社員を検索し、さらにその社員の詳細 な情報(所属部局、自宅の築年数、家族構成など)を参照することで、災害時の対応要員として実際に参集する 事ができる人数を把握したりするなどの用途が考えられる。

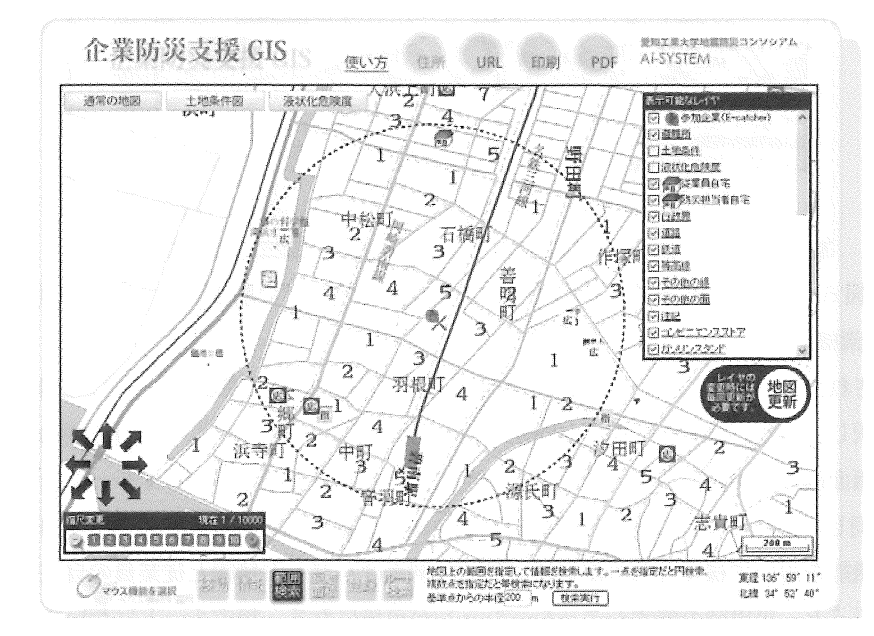

図3 範囲検索を実行した際の画面

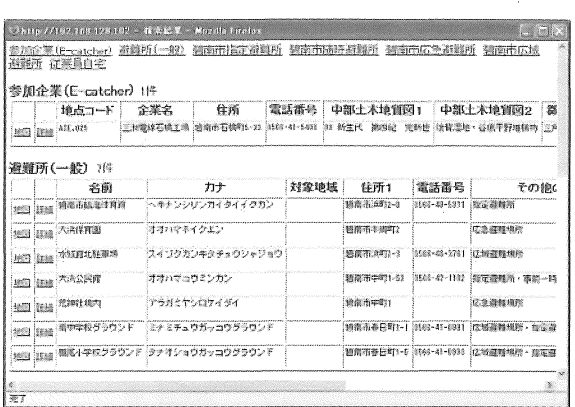

**2 km //100 (px 120 102 - 7 - 838 M - Microbe Feeder)** データ経緯 種別 **2010 (…故** 碧南市縣區体育館 名類 キテンジリンガイタイイクガン in. ŋ 意地域 郵便番号 硝南市浜町2-3 住所 ti<br>Ge

#### 4 情報検索結果表示画面

#### 5 情報詳細表示画面

## (3)情報登録機能

地図画面上から情報を登録する機能を実装した。マウス機能選択ボタンから「登録」を選択し、登録する情報 の種類を選択して地図上をクリックすると、その地点に情報を登録することが出来る。自宅の位置などの個人情 報に関しては、情報登録機能を用いて各企業により登録・管理するのが望ましい。

社員個人の情報のほか、取引先企業の情報や自社の備蓄物資の情報などを登録し、検索機能や後に記すルート 検索機能と組み合わせることで、災害時の対応をシミュレーションすることが可能になる。

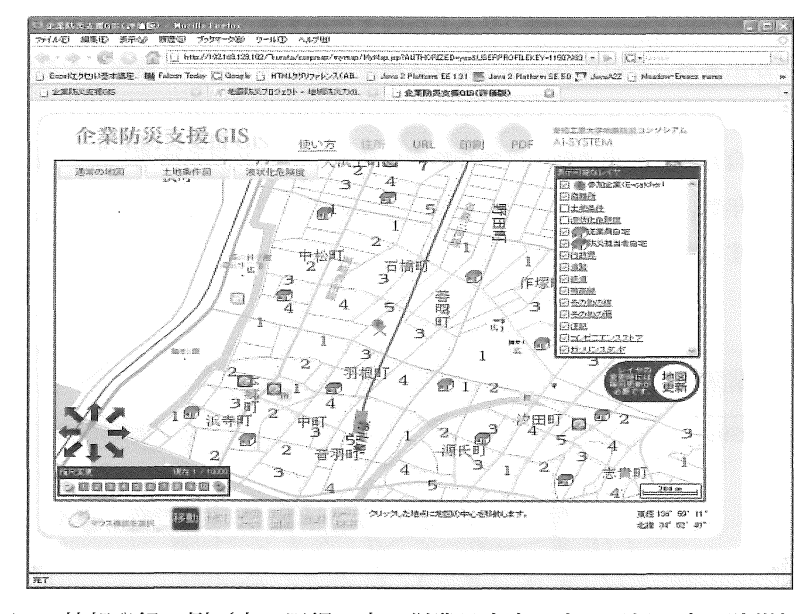

6 情報登録の例(赤い屋根の家:従業員自宅 青い屋根の家:防災担当者自宅)

### (4) ルート検索機能

地図に表示された道路情報において、ルート検索を実行する機能を実装した。マウス機能選択ボタンから「ルー ト検索」を選択し、地図上でルート検索の開始点と終了点在クリックすると、ルート検索が実行される。図 7に、 ルート検索の画面例を示す。さらに、緊急輸送道路に指定された道路を回避してルートを検索することも可能で ある。図 7と同じ開始点および終了点在指定し、緊急輸送道路を回避した検索の例を図 8に示す。

ルート検索機能を用いて様々な分析が可能である。例えばハザード情報と従業員の自宅の情報を組み合わせて ルート検索を行うと、災害時の帰宅シミュレーションが可能になる。帰宅ルートにおいて何処が危険かそ事前に 検討し、回避することが出来る。さらに、関連企業の情報と組み合わせることで、緊急輸送道路を考慮した物資 運搬ルートについて検討することが可能になり、災害時対応の計画策定の一助となると考えられる。

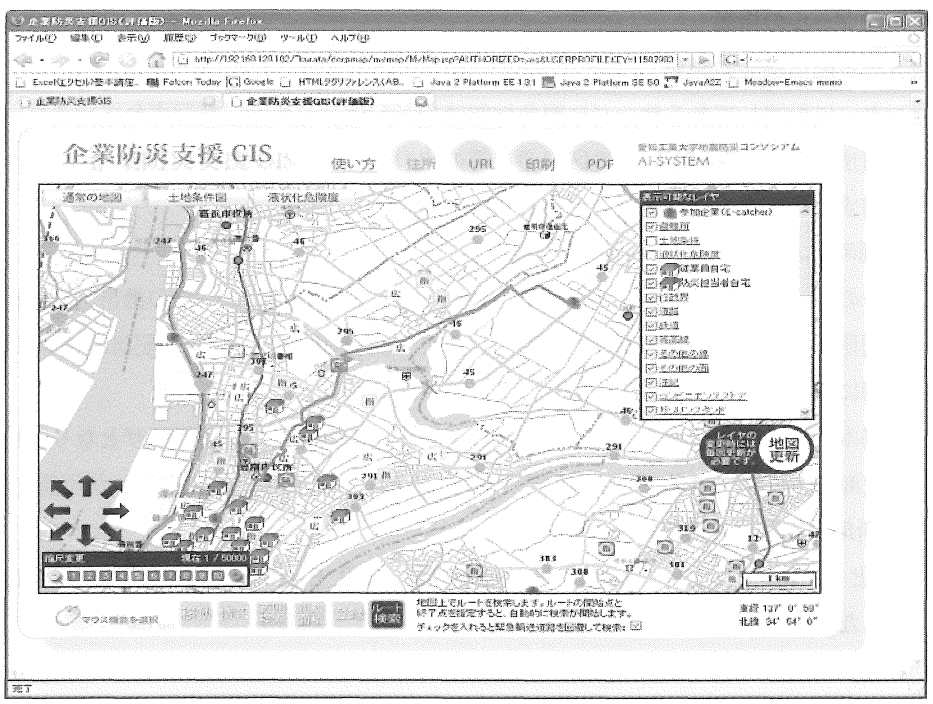

図7 ルート検索結果画面

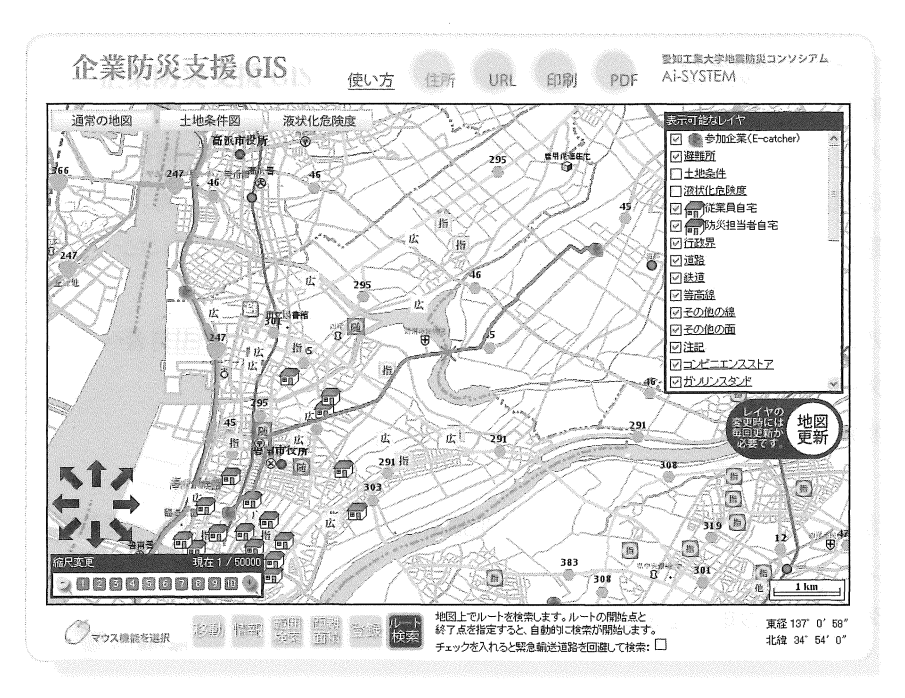

図8 緊急輸送道路を回避したルート検索結果画面 (画面中央の道路(緑色)が緊急輸送道路)

#### 4-3. 今後の展望

今年度のプロトタイプの開発により、 WEB-GISとしての基本的機能と基盤データを実装する事が出来た。今後 は実利用へ向けた利用現場からの意見収集と、実際の利用シナリオに即した機能の追加が必要である。

そのために防災対策に特に熱心な企業に対して、 GIS活用の可能性に関してヒアリングを実施し。現場から寄せ られた意見や希望を分析して新たな情報と機能を追加し、モデル企業においてテスト運用を行うなどして、完成 度を高めていく予定である。

#### 5. 携帯電話災害情報ツールの構築

5-1. 地震情報メール配信機能の開発

地域防災研究センターに設置してあるサーバに緊急地震速報が配信された時に登録されているユーザの携帯電 話に対して、その地震情報とセンターが三河地区の企業等の協力を得て、設置した地震計 (AIR,E-catcher) の観 測データをメール配信する機能を本年度新たに実装した。

1. 緊急地震速報受信時における自動メール配信機能

地域防災研究センターのサーバに緊急地震速報が配信されたときに登録されたユーザの携帯電話に自動で発生し た地震情報をメール配信する機能を実装した(図1参照)。また、配信対象のアドレスや配信地域等の情報を登録· 編集できる機能も同時に実装した(図 2、 3参照)

配信対象のユーザは基本的には安否確認システム(あんぴメール)に登録しているユーザとなり、配信対象の地 震発生地域は全国、北海道、東北、関東、東海、四国、中園、九州、沖縄から選択することが可能となっている。 2. 防災端末設置箇所毎の実測震度情報メール配信機能

(1)の地震情報配信とともに、センターで設置している地震計 (AIR, E-catcher) の観測データも自動でメール 配信されるよう実装した(図 4参照)。

配信基準は全地震計設置箇所 (43箇所)のうち、地震発生時にどこかー箇所でもトリガーがかかった場合に、 メールに AIR(5箇所)のリアルタイム震度情報及びトリガーのかかっている E-catcherの観測点名及びリアル タイム震度情報がメール送信される。

5-2. 携帯電話版ポータルサイト構築

地震防災コンソシアムポータルサイトを携帯電話から関覧できるよう、携帯電話版ポータルサイト (http://202.124.209.222/aisite/modules/mobile/) (図 5参照)を構築し、公開した。また、容易に携帯電話上 で上記サイトを閲覧するための支援ツールも同時に実装した(図 6参照)。主な配信コンテンツを以下に記す。 ◆お問い合わせ

地震防災コンソシアムについてのお問い合わせを携帯電話から本コンソシアムの担当者ヘメール

③イベントカレンダー

本コンソシアムや地域防災研究センターなどで行われるイベント等を配信

◆最新の地震情報

最新及び過去に配信された緊急地震速報の一覧及び、地震計設置箇所の観測データ一覧を配信

◆地域防災研究センターからのお知らせ

地域防災研究センターからのお知らせを配信

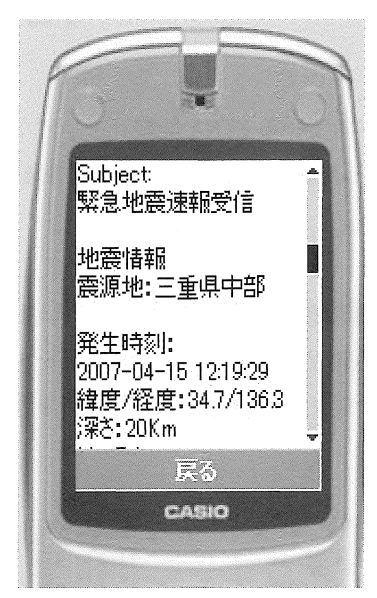

図 1

# アドレスリスト一覧

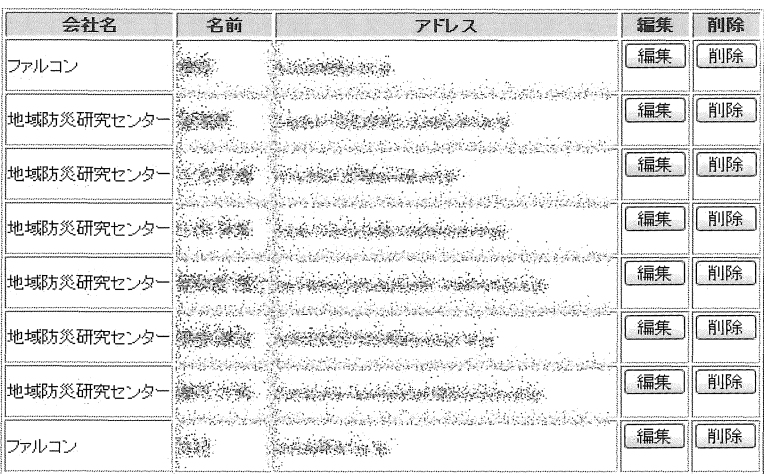

図2

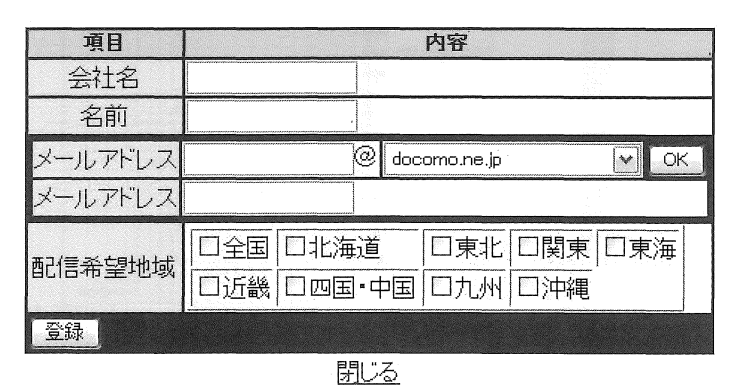

 $\overline{\mathbb{L}}$  $\overline{C}$ 

図3

 $\hat{\mathcal{L}}$ 

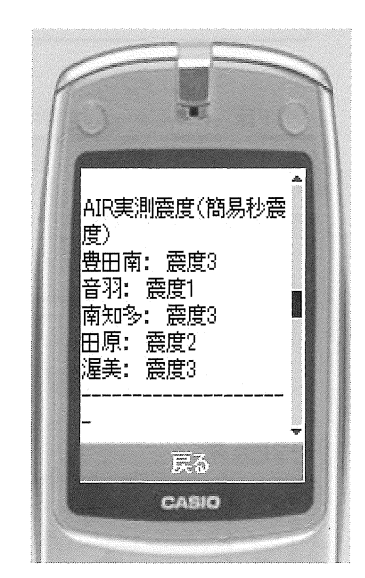

図 4

 $\ddot{\phantom{a}}$ 

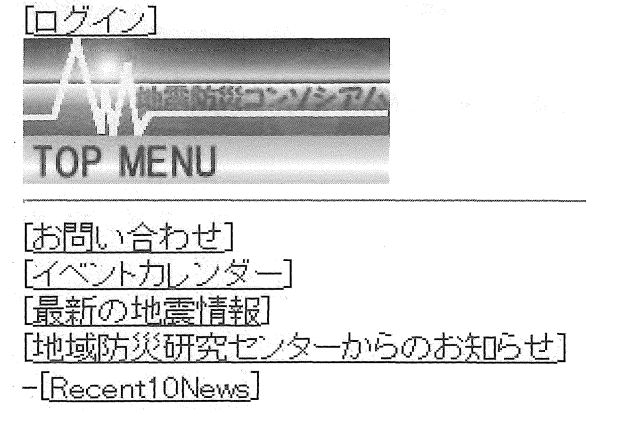

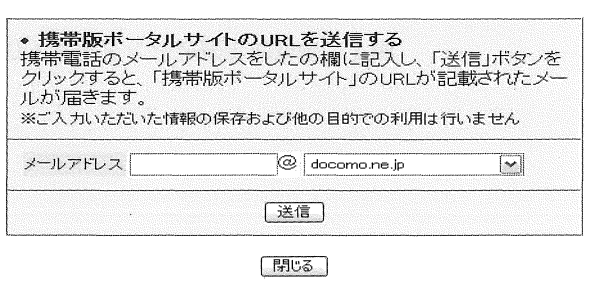